## **Bluetooth Device Tethering Process**

Download the Proscenic APP and follow the instructions in the app to complete the Bluetooth connection. Then you can control your device via this app.

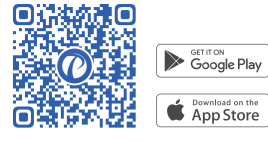

**EN** 

1: Turn on Bluetooth for your device (Turn on or charge the device).

- 2: Turn on Bluetooth for your phone.
- 3: Turn on Wi-Fi on your phone (Android).
- 4: Allow app access to location permissions (Android); Allow the app to use Bluetooth permission (IOS).

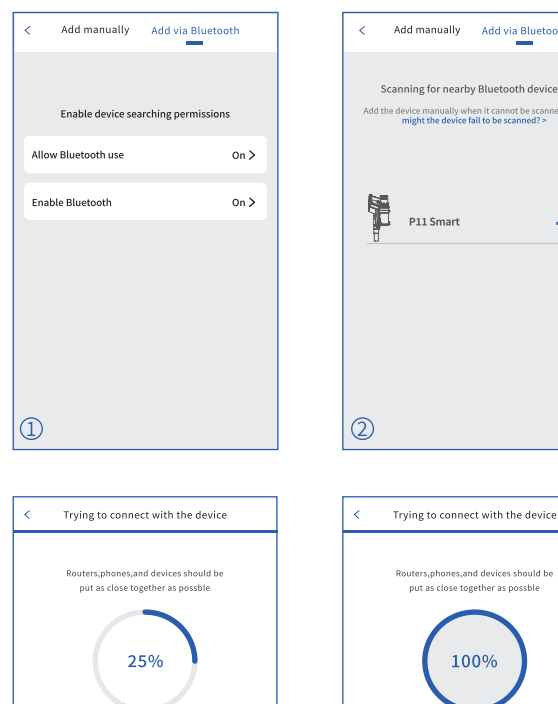

 $\circled{3}$ 

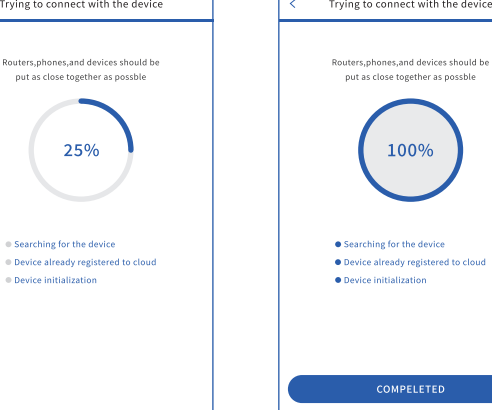

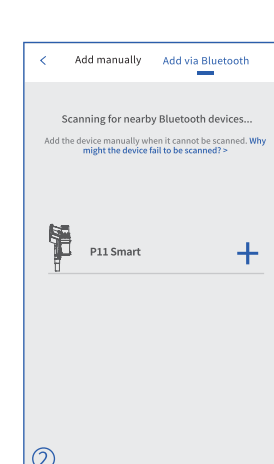

100%

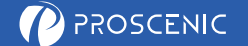

#### **Bluetooth-Geräte-Tethering-Prozess**

Bitte laden Sie die Proscenic APP herunter und folgen Sie den Anweisungen in der App, um eine Bluetooth-Verbindung herzustellen. Sie können dann Ihr Staubsaugergerät über diese App steuern.

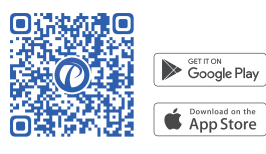

**DE** 

- 1: Schalten Sie Bluetooth für Ihr Gerät ein (Einschalten oder Aufladen des Geräts).
- 2: Schalten Sie Bluetooth für Ihr Handy ein.

 $\circled{1}$ 

 $|_{\textcircled{3}}$ 

- 3: Schalten Sie Wi-Fi auf Ihrem Handy (Android) ein.
- 4: Erlauben Sie der App den Zugriff auf Standort Berechtigungen (Android); Erlauben Sie der App, Bluetooth zu verwenden (IOS).

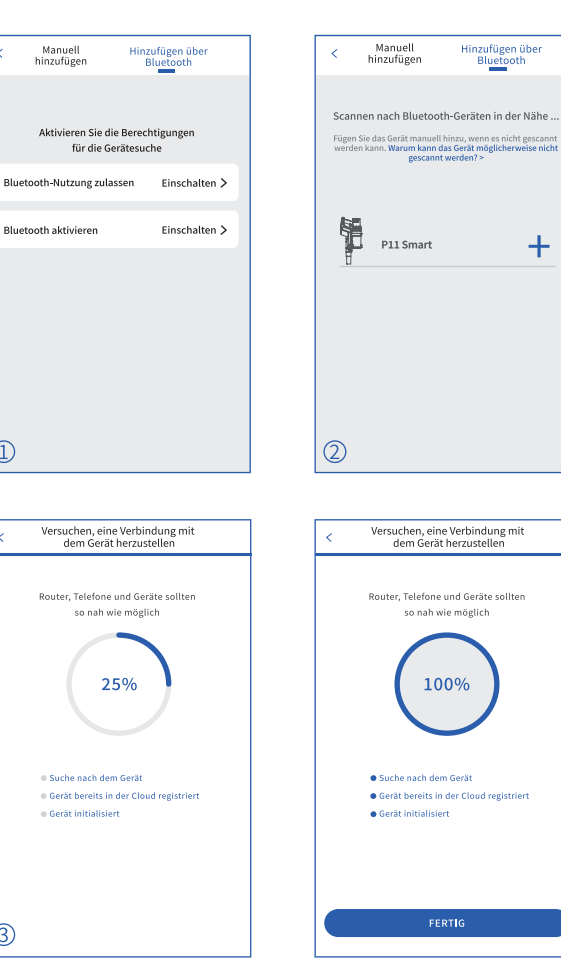

# **PROSCENIC**

#### Processus de connexion d'un dispositif **Bluetooth**

Téléchargez l'APP Proscenic et suivez les instructions sur l'app pour accomplir la connexion Bluetooth. Ensuite, vous pouvez contrôler votre Équipement via l'application.

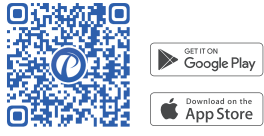

- 1: Activer la fonction Bluetooth de votre appareil (Allumer ou charger l'appareil).
- 2: Activer la fonction Bluetooth de votre téléphone.
- 3: Activer le Wi-Fi sur votre téléphone (Android).
- 4: Autoriser l'application à accéder aux autorisations de localisation (Android); Autoriser l'application à utiliser l'autorisation Bluetooth (IOS).

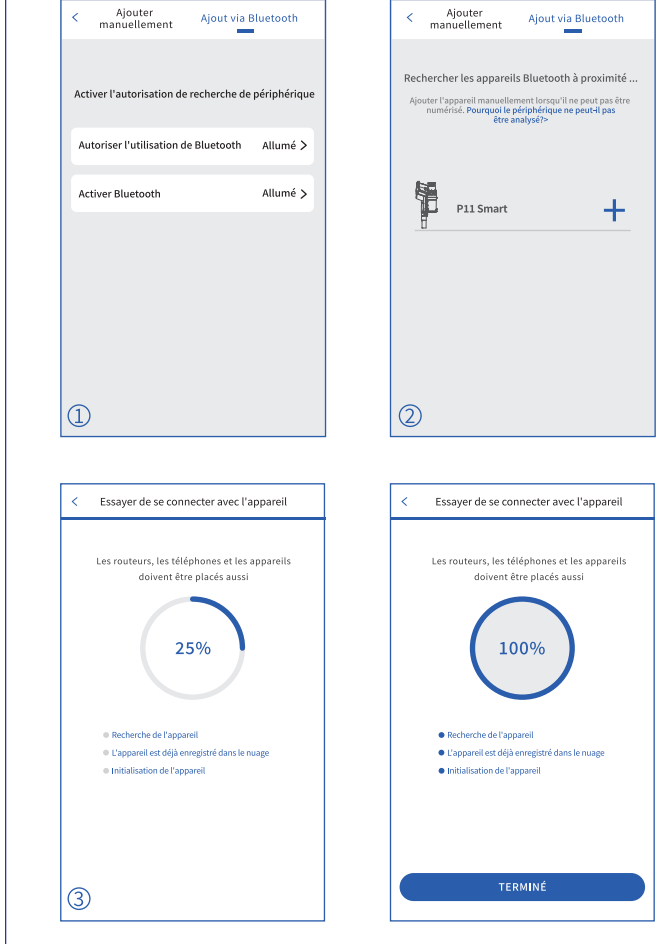

FR<sup>1</sup>

# **PROSCENIC**

## **Proceso de anclaje de dispositivos Bluetooth**

Descarga la APLICACIÓN Proscenic y sigue las instrucciones de la aplicación para completar la conexión Bluetooth. Entonces puedes controlar su Equipo a través de esta aplicación.

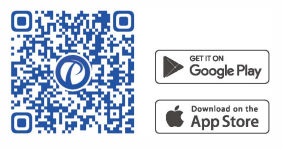

- **1:** Habilitar el Bluetooth de tu dispositivo (Encender o cargar el dispositivo).
- **2:** Habilitar el Bluetooth de su teléfono.
- 3: Habilitar el Wi-Fi en tu teléfono (Android).
- 4: Permitir el acceso de la aplicación a los permisos de localización (Android); permitir que la aplicación utilice el permiso de Bluetooth (10S).

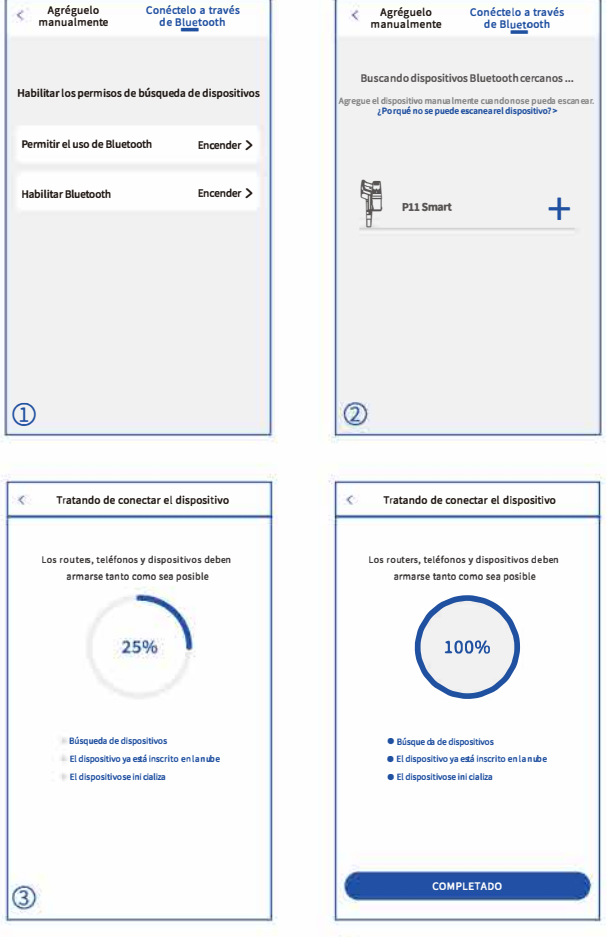

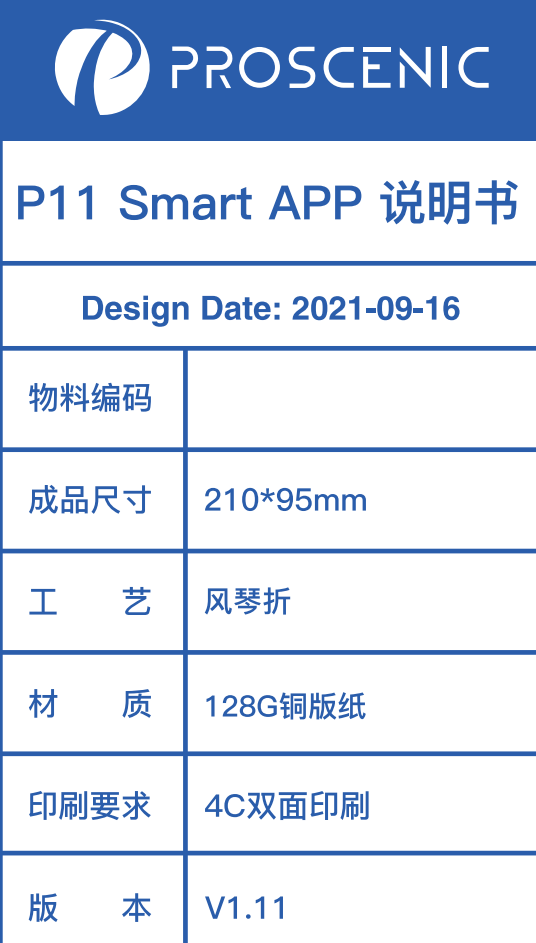